## **Mobibus**

#### **Application Tuteur**

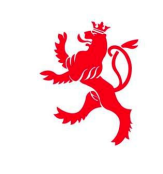

LE GOUVERNEMENT DU GRAND-DUCHÉ DE LUXEMBOURG Ministère de la Mobilité et des Travaux publics

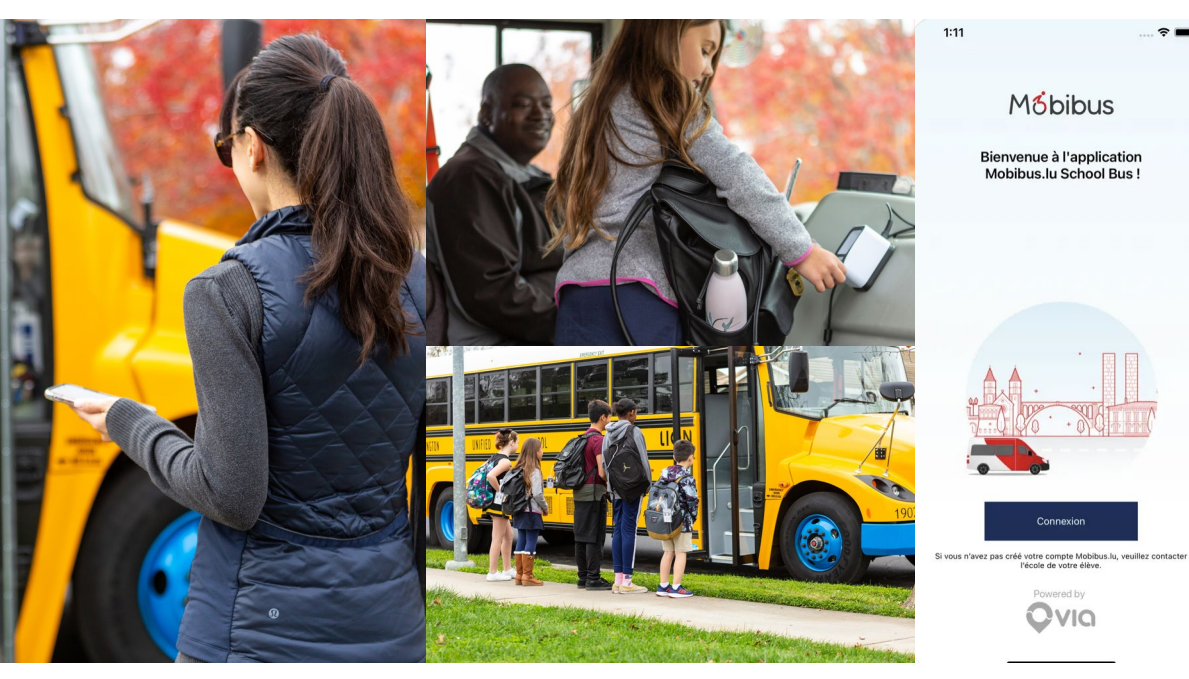

# **Introduction 2 Guide Utilisateur**

### **Application Mobibus**

*Avoir une plus grande transparence sur les déplacements des bénéficiaires.*

#### **Fonctionnalités :**

- Affichez la position en direct des bus pour chaque bénéficiaire
- Annuler les déplacements ponctuels des bénéficiaires

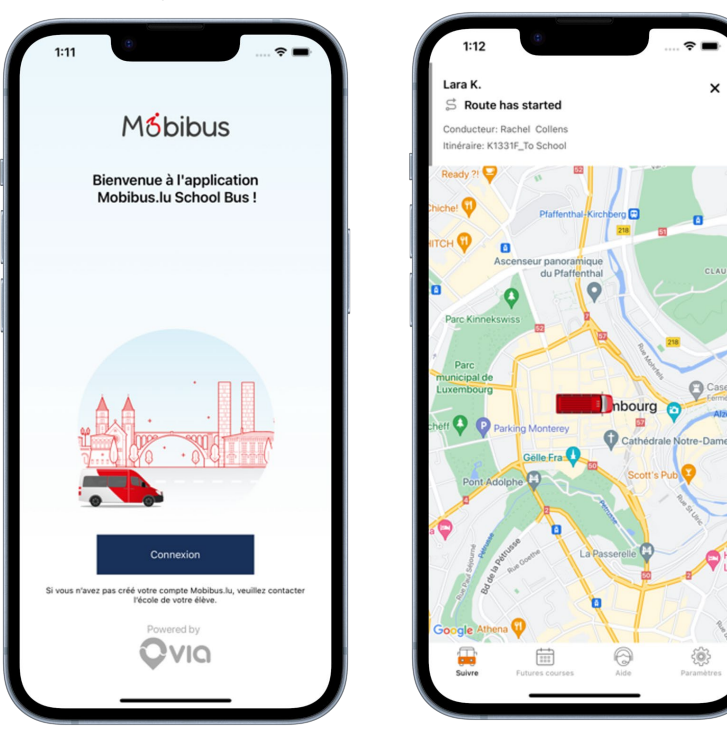

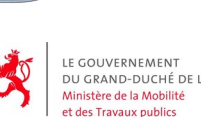

Département de la mobilité et des transports

 $\times$ 

DU GRAND-DUCHÉ DE LUXEMBOURG

**3**

#### **Téléchargement et accès à l'application Mobibus**

#### **Utilisateurs d'iPhone :**

- Ouvrez l'App Store d'Apple
- Recherchez "mobibus.lu"
- Téléchargez l'application
- Connectez-vous

#### **Utilisateurs d'Android :**

- Ouvrez le Play Store d'Android
- Recherchez "mobibus.lu"
- Téléchargez l'application
- Connectez-vous

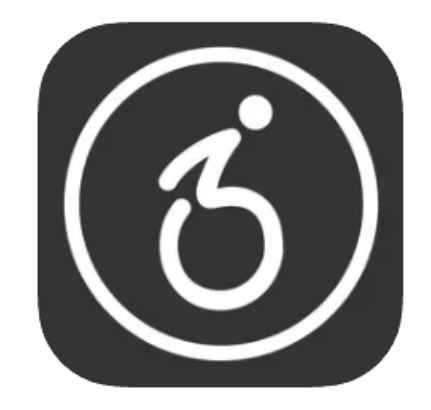

*Une fois que vous avez téléchargé l'application, cette icône devrait apparaître sur votre téléphone*

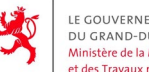

**HÉ DE LUXEMBOURG** et des Travaux publics

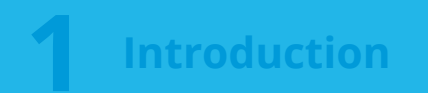

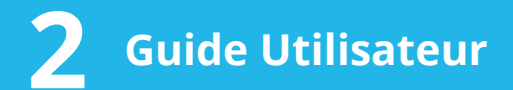

#### **Connexion à l'application Mobibus**

- 1. Connectez-vous avec votre numéro de téléphone
- 2. Utilisez le code envoyé par SMS pour vous connecter

**Remarque :** Pour vous connecter, vous devez avoir un compte. Si vous n'en avez pas, veuillez contacter le centre concerné.

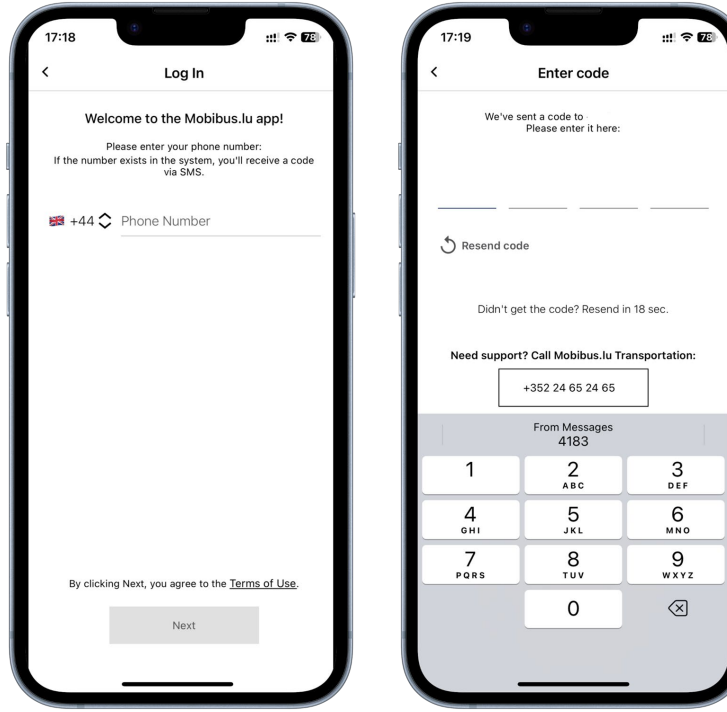

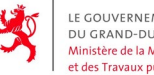

LICHÉ DE LUXEMBOURG et des Travaux publics

#### **Application Mobibus - Suivi en temps réel**

- **À l'aide de l'écran de suivi,** vous avez la possibilité de suivre l'emplacement exact du bus pour plusieurs élèves dans une seule vue
	- Les élèves associés à votre compte Mobibus seront automatiquement affichés dans ce menu
- Les personnes responsables pourront voir la position en direct du bus

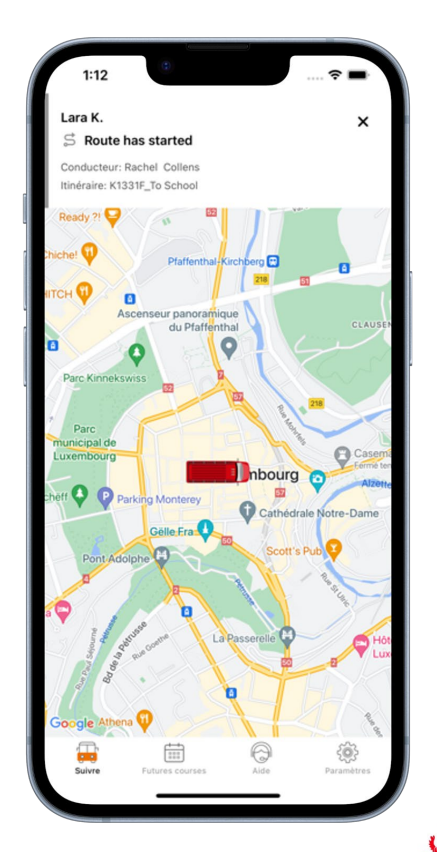

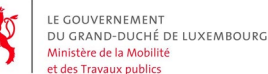

Département de la mobilité et des transports

**7**

#### **Application Mobibus - Annulation des trajets**

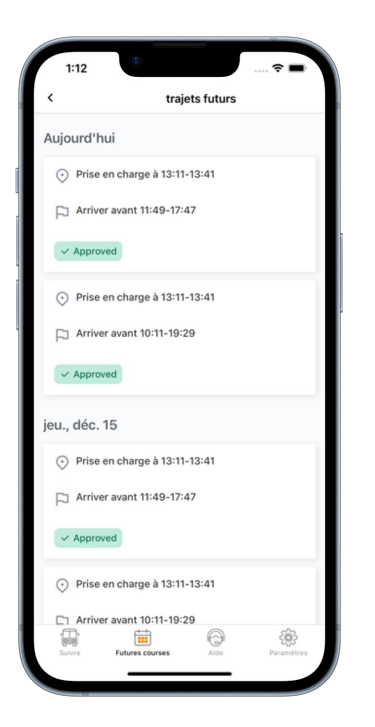

Depuis l'onglet "Futures Courses", vous pouvez voir les occurrences de trajets individuels de vos bénéficiaires.

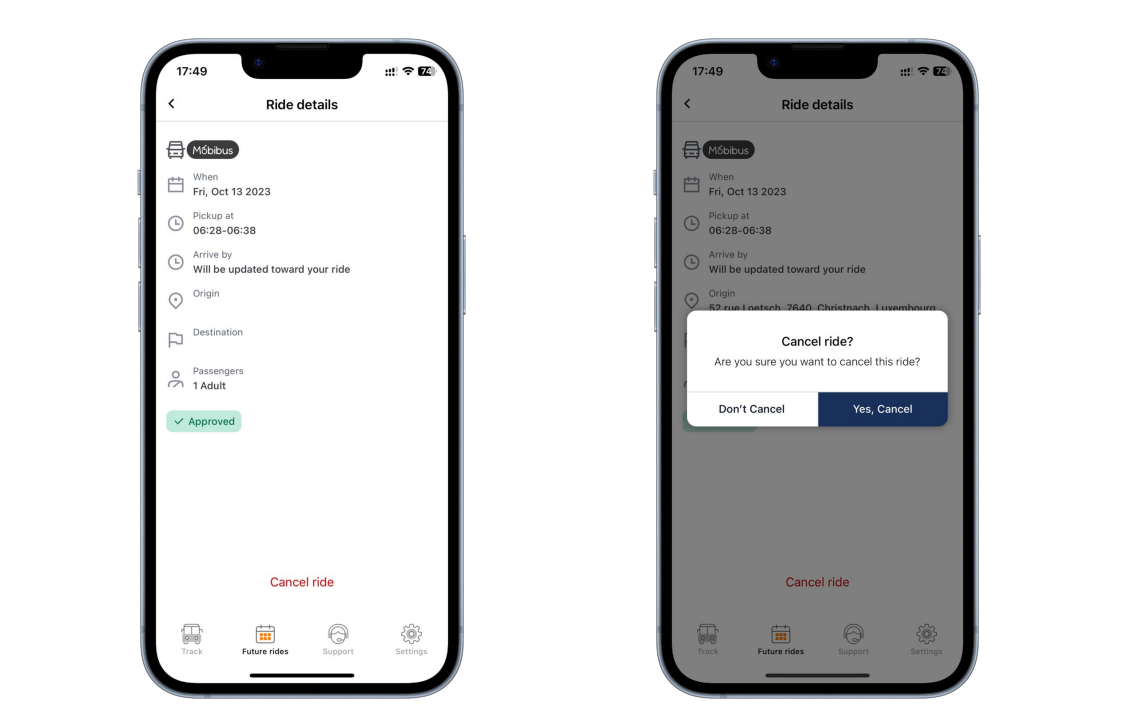

En cliquant sur un trajet, vous avez l'option de le consulter en détails et d'annuler la course. Pour toute annulation, un écran de confirmation sera présenté. Toute annulation est définitive.

LE GOUVERNEMENT DU GRAND-DUCHÉ DE LUXEMBOURG Ministère de la Mobilité et des Travaux publics